# **TurboSHK Newsletter 05/2023**

## **Lieferscheine**

Sie können zu Lieferscheinen manuell Positionen hinzufügen:

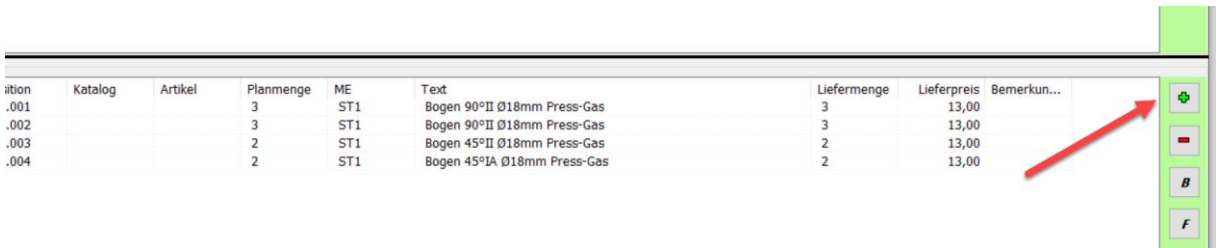

### Füllen Sie dazu die folgende Maske aus:

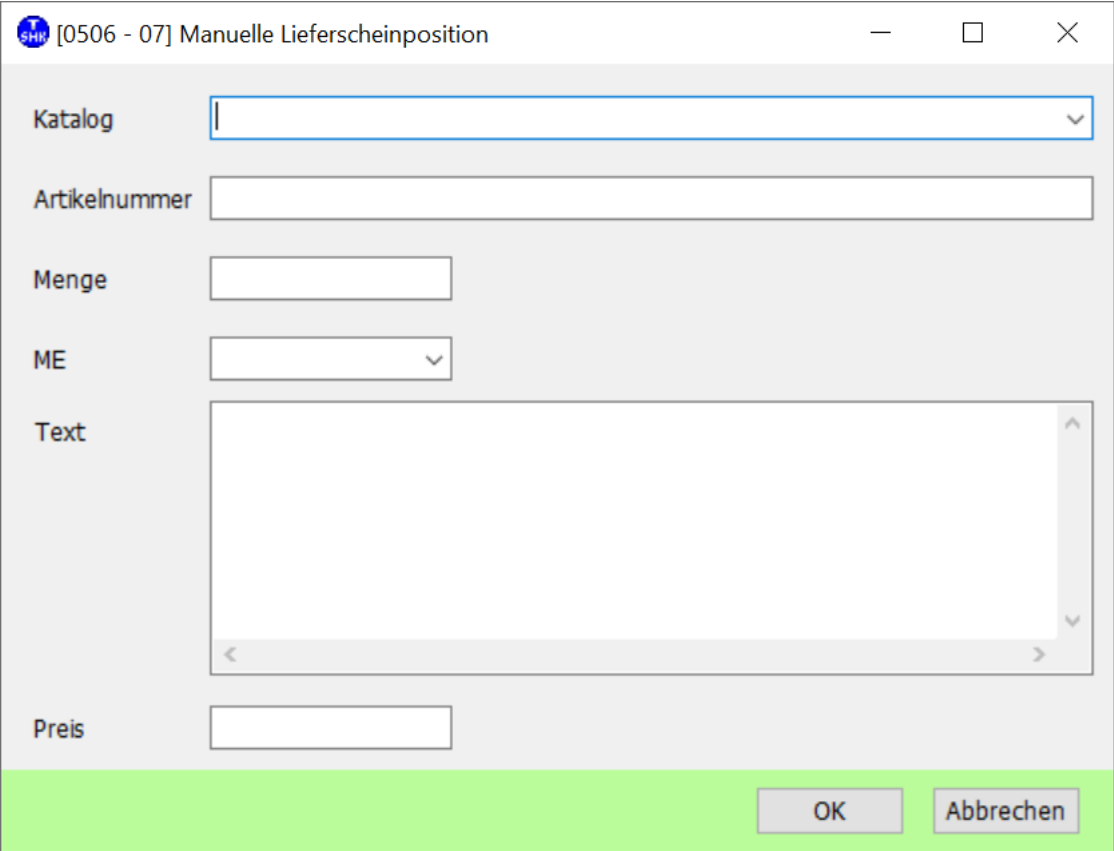

### **IDS-Connect**

Wenn Sie per IDS-Connect Artikel aus einem Vorgang (z.B. Objektpreis-Angebot des Lieferanten) herunterladen, enthalten diese eine Vorgangsnummer. Diese wird jetzt zu den betreffenden Artikeln gespeichert und beim Hochladen (z.B. als Bestellung) wieder mitgegeben. Damit ist gesichert, dass die Objektpreise im Shop erhalten bleiben.

Sollten in einem Angebot mehrere Vorgangsnummern hinterlegt sein, wird die gewünschte in einer entsprechenden Maske abgefragt:

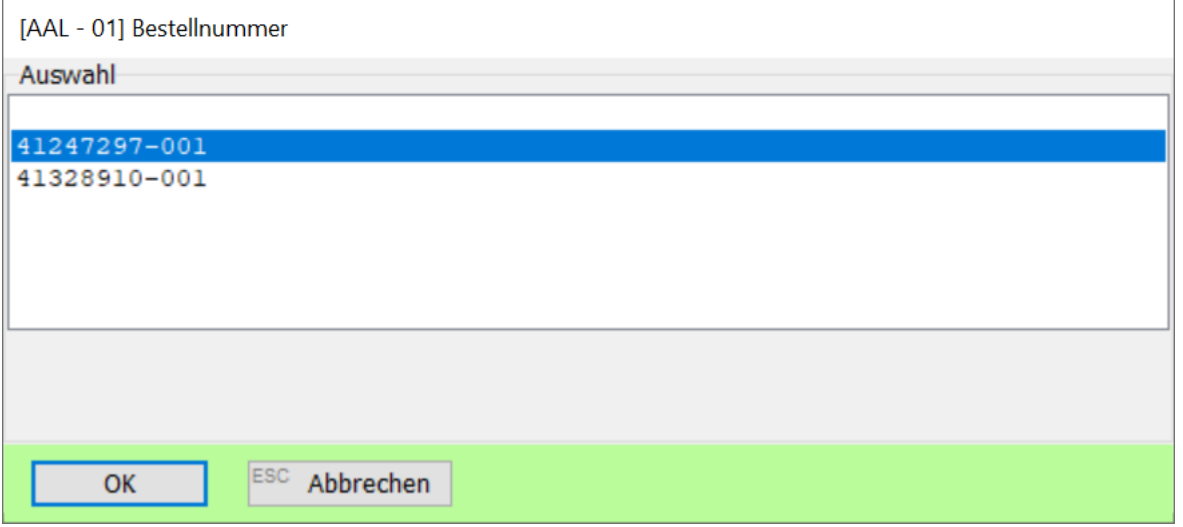

Die leere Zeile oben wählen Sie, wenn die Artikel ohne Bestellnummer hochgeladen werden sollen; in diesem Fall erhalten sie im Warenkorb den Tagespreis aus dem Shop.

In der Bearbeitungsmaske wird die Bestellnummer angezeigt:

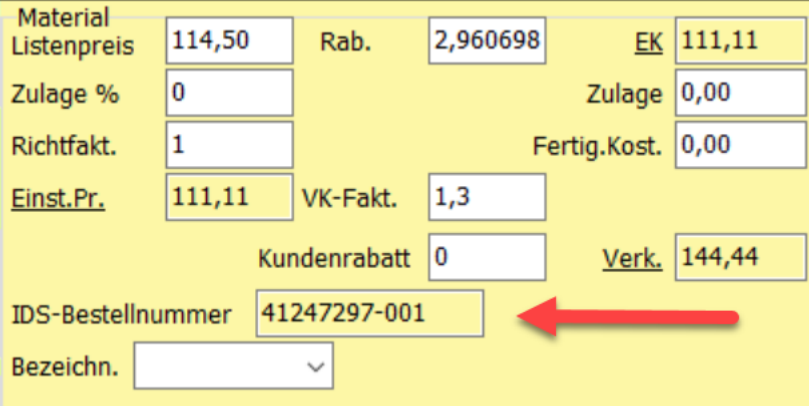

### **Personalstamm/Stundenerfassung**

Mitarbeiter, welche nicht mehr in der Firma sind, können Sie unter *Stammdaten > Personalstamm verwalten* auf **INAKTIV** setzen.

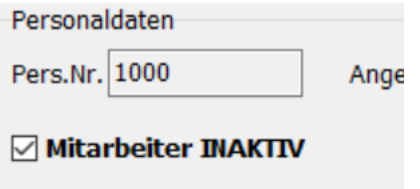

Damit werden sie in den Masken zur Stundenerfassung nicht mehr angezeigt, ohne dass sie gelöscht werden. Die Auswertungsfunktionen zu den Lohnkosten berücksichtigen diese Einstellung **NICHT** !

### **Ausgangsrechnungsjournal**

In der Listenansicht des Journals wurde die Spalte Netto hinzugefügt:

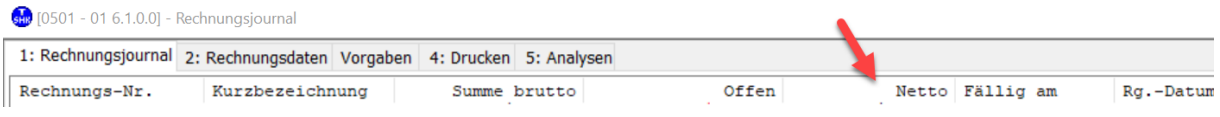

#### **Briefprogramm**

Werden über *Empfänger hinzufügen* mehrere Adressen ausgewählt, dann werden diese jetzt auch an die vorhandene Empfängerliste angefügt (vorhandene bleiben erhalten!).